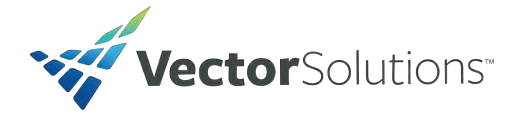

## **User Guide**

## **Logging In**

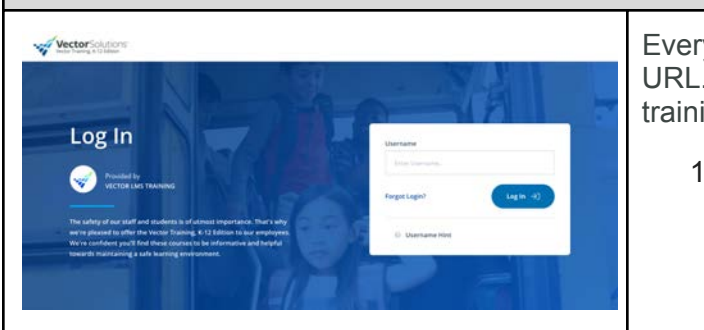

 The first page users will see when visiting their training site is the login screen. This is where users must enter their username and password to access their training. **Note:** Only users with administrative access are required to enter a password unless your organization chooses to require passwords for all users.

 Every organization has a unique training URL. Follow the steps below to locate your training site.

- 1. **Check your inbox.** If you have been assigned training by your organization and email notifications have been enabled, you should have an email from your organization's training administrator. It will come from a "@vectorsolutions.com" domain or from your organization's domain. We suggest performing a universal search for "Vector", "SafeColleges", or "SafeSchools" in your inbox to determine if the URL has been shared with you.
- 2. **Reach out to your organization's** organization has a dedicated training administrator who can help with login **Training Administrator.** Every issues.

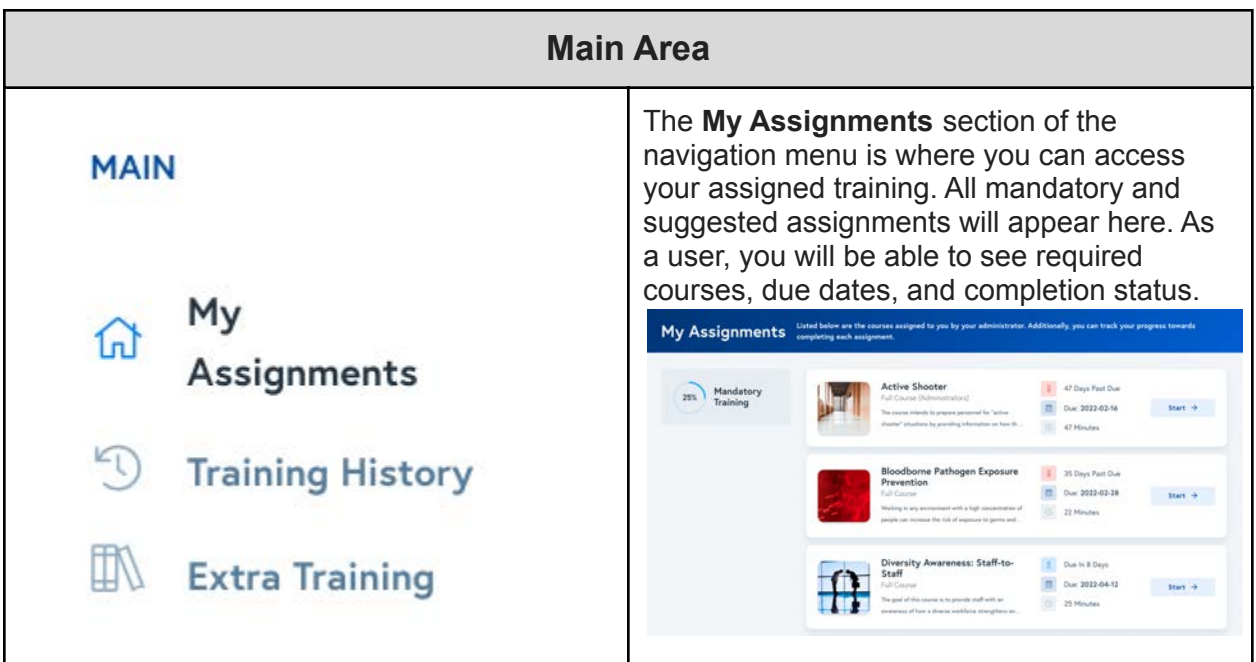

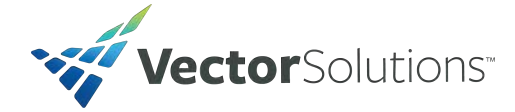

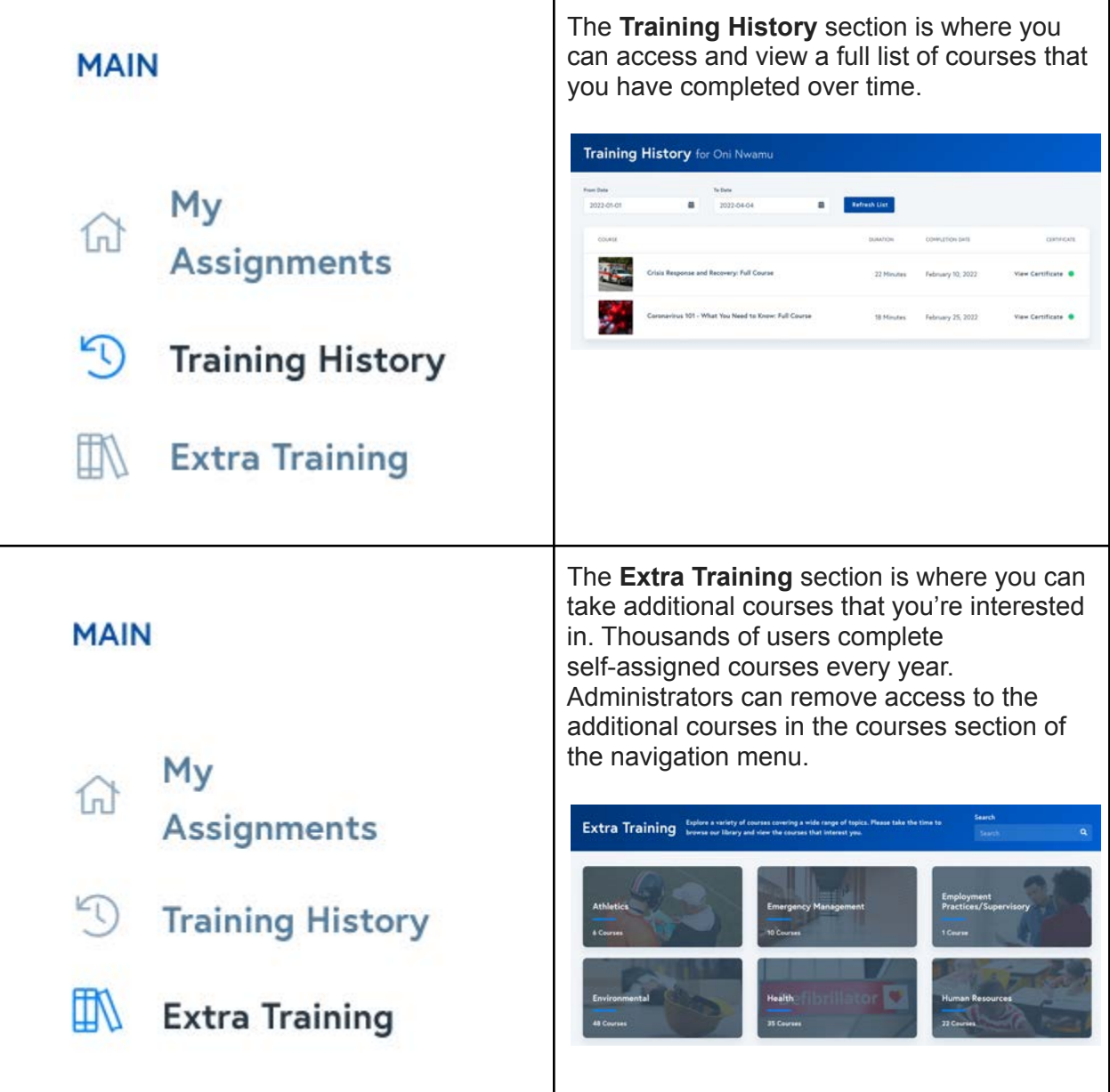

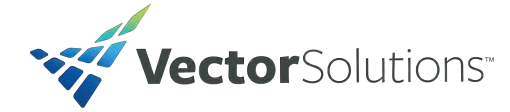

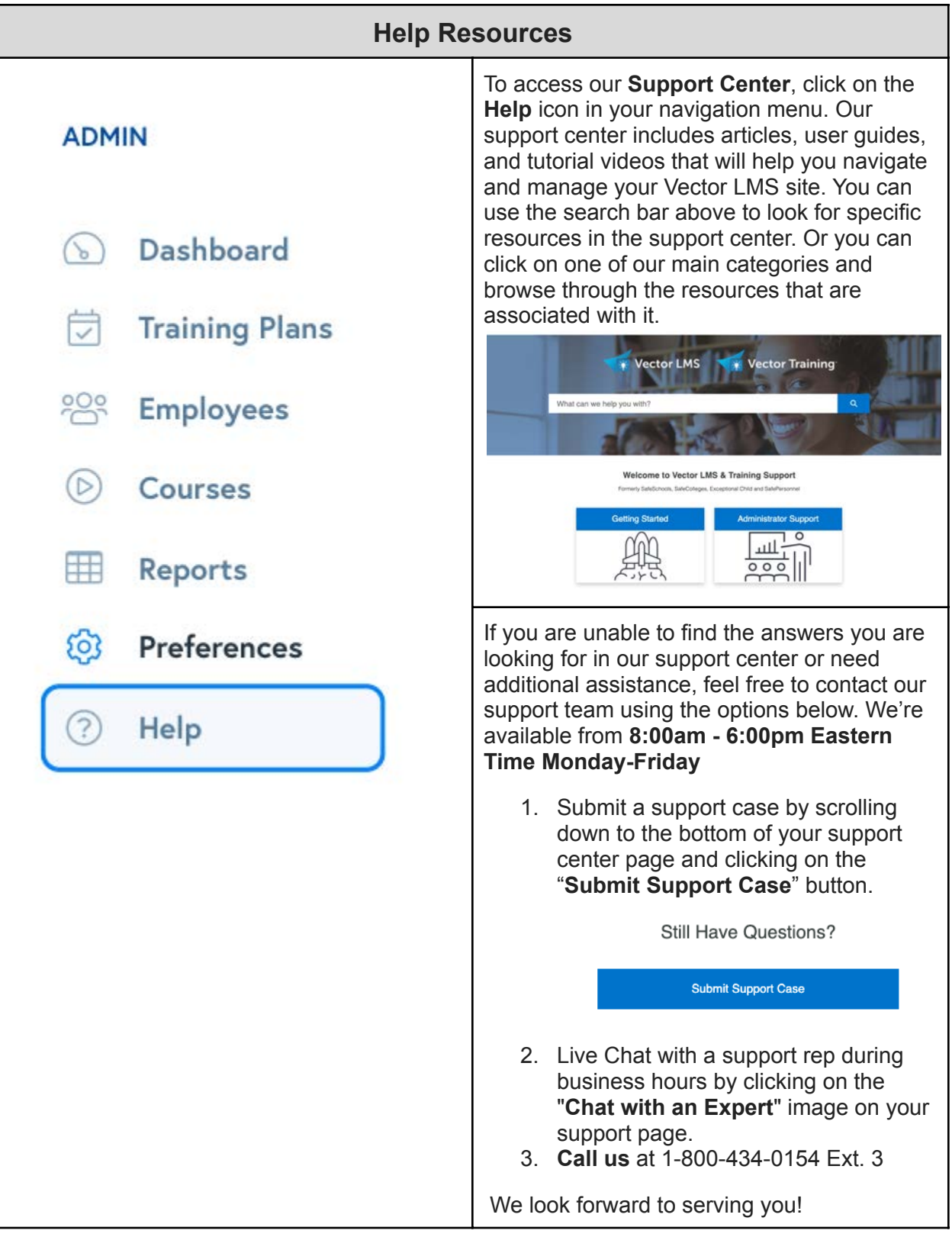